[ Back to [index](https://github.com/mlcommons/ck/tree/master/docs/README.md) ]

# Tutorial: modularizing and automating MLPerf

This tutorial is from [https://github.com/mlcommons/ck/tree/master/docs/tutorials,](https://github.com/mlcommons/ck/tree/master/docs/tutorials) as of commit [57dbe97](https://github.com/mlcommons/ck/commit/57dbe97f0af95b3433abfb2d84e7485a5794104c)

▶ Click here to see the table of contents.

# Introduction

This tutorial was prepared for the **Student Cluster [Competition'22](https://studentclustercompetition.us/2022/index.html)** to explain how to prepare and run a modular version of the MLPerf inference [benchmark](https://arxiv.org/abs/1911.02549) using the cross-platform automation [meta-framework](https://github.com/mlcommons/ck) (MLCommons CM). It is assembled from reusable and interoperable MLOps and [DevOps](https://github.com/mlcommons/ck/tree/master/docs/list_of_scripts.md) scripts being developed by the open MLCommons taskforce on education and [reproducibility](https://github.com/mlcommons/ck/tree/master/docs/mlperf-education-workgroup.md) based on this [roadmap](https://github.com/mlcommons/ck/issues/536).

There are 4 main goals:

- Trying the MLCommons CM meta-framework for modular benchmarking.
- Learning how to prepare and run the MLPerf inference benchmark using CM.
- Obtaining and submitting benchmarking results (accuracy and performance) for MLPerf object detection with RetinaNet in offline mode on your platform (see [related](https://docs.google.com/presentation/d/1LFc0O6TF2tAdqFdrzV_X5dQEZEEdy8Eq6iQhXKLuFD4/edit#slide=id.g150357114ea_0_1154) slides).
- Learning how to optimize this benchmark, submit your results to the MLPerf inference v3.0 (March 2023) and get them to the scoreboard similar to  $v2.1$ .

It should take less than an hour to complete this tutorial. In the end, you should obtain a tarball (open.tar.gz) with the MLPerf-compatible results. You should submit it to the SCC'22 [organizers](https://sc22.supercomputing.org/program/studentssc/student-cluster-competition/) to get extra points.

During SCC, you will attempt to run a reference (unoptimized) Python implementation of the MLPerf object detection benchmark with RetinaNet model, Open Images dataset, ONNX runtime and CPU target.

After the SCC, you are welcome to join the open MLCommons taskforce on education and [reproducibility](https://github.com/mlcommons/ck/tree/master/docs/mlperf-education-workgroup.md) to learn how to optimize this benchmark further (trying various run-time parameters, trying different benchmark implementations (Nvidia, C++), changing ML frameworks and run-times, optimizing RetinaNet model, and trying different CPUs and GPUs) and submit Pareto-optimal results to MLPerf.

Note that both MLPerf and CM automation are evolving projects. If you encounter issues or have questions, please submit them [here](https://github.com/mlcommons/ck/issues) and feel free to join our weekly [conf-calls.](https://github.com/mlcommons/ck/tree/master/docs/mlperf-education-workgroup.md#conf-calls)

# System preparation

## Minimal system requirements

- CPU: 1 node (x86-64 or Arm64)
- OS: we have tested this automation on Ubuntu 20.04, Ubuntu 22.04, Debian 10, Red Hat 9 and MacOS 13
- Disk space:
	- with a minimal preprocessed dataset for test runs: ~5GB
	- with a full preprocessed dataset for the official MLPerf submission: ~200GB
- $\bullet$  Python:  $3.8+$
- All other dependencies (artifacts and tools) will be installed by the CM meta-framework

## MLCommons CM automation meta-framework

The MLCommons is developing an open-source and [technology-neutral](https://github.com/mlcommons/ck) Collective Mind meta-framework (CM) to modularize ML Systems and automate their benchmarking, optimization and design space exploration across continuously changing software, hardware and data.

CM is the second generation of the [MLCommons](https://arxiv.org/pdf/2011.01149.pdf) CK workflow automation framework that was originally developed to make it easier to reproduce research papers at ML and Systems [conferences](https://learning.acm.org/techtalks/reproducibility). The goal is to help researchers unify and automate all the steps to prepare and run MLPerf and other benchmarks across diverse ML models, datasets, frameworks, compilers and hardware (see HPCA'22 [presentation](https://doi.org/10.5281/zenodo.6475385) about our motivation).

## CM installation

Follow this [guide](https://github.com/mlcommons/ck/tree/master/docs/installation.md) to install the MLCommons CM framework on your system.

After the installation, you should be able to access the CM command line as follows:

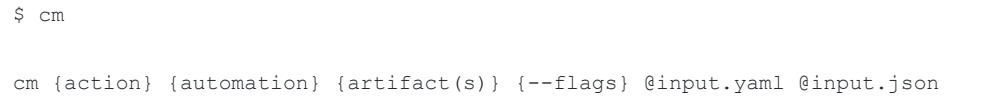

Note: we have prepared this tutorial using CM v1.1.1. You can enforce this version as follows:

```
python3 -m pip install cmind==1.1.1
cm --version
```
1.1.1

## Pull CM repository with cross-platform MLOps and DevOps scripts

Pull stable MLCommons CM repository with [cross-platform](https://github.com/mlcommons/ck/tree/master/docs/list_of_scripts.md) CM scripts for modular ML Systems:

cm pull repo mlcommons@ck

CM pulls all such repositories into the \$HOME/CM directory to search for CM automations and artifacts. You can find the location of a pulled repository as follows:

cm find repo mlcommons@ck

You can also pull the stable version of this CM repository that we have used for this tutorial using checkout [f9abc76](https://github.com/mlcommons/ck/releases/tag/cm-v1.1.1):

cm pull repo mlcommons@ck --checkout=ac3fda5

You can now use the unified CM CLI/API of reusable and [cross-platform](https://github.com/mlcommons/ck/blob/master/docs/list_of_scripts.md) CM scripts) to detect or install all artifacts (tools, models, datasets, libraries, etc) required for a given software project (MLPerf inference benchmark with RetinaNet, Open Images and ONNX in our case).

Conceptually, these scripts take some environment variables and files as an input, perform a cross-platform action (detect artifact, download files, install tools), prepare new environment variables and cache output if needed.

Note that CM can automatically detect or install all dependencies for a given benchmark and run it on a given platform in just one command using a simple JSON or YAML description of [dependencies](https://github.com/mlcommons/ck/blob/master/cm-mlops/script/app-mlperf-inference/_cm.yaml#L61) on all required CM scripts.

However, since the goal of this tutorial is to explain you how we modularize MLPerf and any other benchmark, we will show you all individual CM commands to prepare and run the MLPerf inference benchmark. You can reuse these commands in your own projects thus providing a common interface for research projects.

In the end, we will also show you how to run MLPerf benchmark in one command from scratch.

### Optional: update CM and repository to the latest version

Note that if you already have CM and mlcommons@ck reposity installed on your system, you can update them to the latest version at any time and clean the CM cache as follows:

```
python3 -m pip install cmind -U
cm pull repo mlcommons@ck --checkout=master
cm rm cache -f
```
## Install system dependencies for your platform

First, you need to install various system dependencies required by the MLPerf inference benchmark.

For this purpose, we have created a cross-platform CM script that will automatically install such dependencies based on your OS (Ubuntu, Debian, Red Hat, MacOS ...).

In this case, CM script serves simply as a wrapper with a unified and cross-platform interface for native scripts that you can find and extend [here](https://github.com/mlcommons/ck/tree/master/cm-mlops/script/get-sys-utils-cm) if some dependencies are missing on your machine - this is a collaborative way to make CM scripts portable and interoperable.

You can run this CM scripts as follows (note that you may be asked for a SUDO password on your platform):

cm run script "get sys-utils-cm" --quiet

If you think that you have all system dependencies installed, you can run this script without --quiet flag and type "skip" in the script prompt.

### Use CM to detect or install Python 3.8+

Since we use Python reference implementation of the MLPerf inference benchmark (unoptimized), we need to detect or install Python 3.8+ (MLPerf requirement).

You need to detect it using the following CM [script:](https://github.com/mlcommons/ck/blob/master/docs/list_of_scripts.md#get-python3)

cm run script "get python" --version min=3.8

Note, that all artifacts (including above scripts) in MLCommons CM are organized as a database of interconnected components. They can be found either by their user friendly tags (such as get, python) or aliases ( get-python3 ) and unique identifiers ( 5b4e0237da074764 ). You can find this information in a CM meta [description](https://github.com/mlcommons/ck/blob/master/cm-mlops/script/get-python3/_cm.json) of this script.

If required Python is already installed on your system, CM will detect it and will cache related environment variables such as PATH, PYTHONPATH, etc. to be reused by other CM scripts. You can find an associated CM cache entry for your python as follows:

cm show cache --tags=get, python

You can see the environment variables produced by this CM script in the following JSON file:

cat `cm find cache --tags=get,python`/cm-cached-state.json

If required Python is not detected, CM will automatically attempt to download and build it from sources using another cross-platform CM script ["install-python-src"](https://github.com/mlcommons/ck/blob/master/docs/list_of_scripts.md#install-python-src). In the end, CM will also cache new binaries and related environment variables such as PATH, PYTHONPATH, etc:

cm show cache

You can find installed binaries and reuse them in your own project with or without CM as follows:

```
cm find cache --tags=install, python
```
Note that if you run the same script again, CM will automatically find and reuse the cached output:

```
cm run script "get python" --version_min=3.8 --out=json
```
### Pull MLPerf inference sources

You should now download and cache the MLPerf inference sources using the following command:

```
cm run script "get mlperf inference src"
```
### Compile MLPerf loadgen

You need to compile loadgen from the above inference sources while forcing compiler dependency to GCC:

```
cm run script "get mlperf loadgen" --adr.compiler.tags=gcc
```
The --adr flag stands for "Add to all Dependencies Recursively" and will find all sub-dependencies on other CM scripts in the CM loadgen script with the "compiler" name and will append "gcc" tag to enforce detection and usage of GCC to build loadgen.

## CM automation for the MLPerf benchmark

## MLPerf inference - Python - RetinaNet FP32 - Open Images - ONNX - CPU - Offline

#### Download Open Images dataset

You can now download the minimal Open Images [validation](https://storage.googleapis.com/openimages/web/index.html) datasets v6 with the first 500 images using the following CM [script:](https://github.com/mlcommons/ck/blob/master/docs/list_of_scripts.md#get-dataset-openimages)

cm run script "get dataset object-detection open-images original \_validation \_500"

Note that  $\Box$  prefix means some variation of a script that can update environment variables and adds extra dependencies to customize the execution of a given script. See "variation" key in the meta description of this script [here.](https://github.com/mlcommons/ck/blob/master/cm-mlops/script/get-dataset-openimages/_cm.json)

This script will automatically install various Python sub-dependencies and openssl to download and process this dataset. The minimal set will download 500 images and will need ~200MB of disk space.

After installing this dataset via CM, you can reuse it in your own projects or other CM scripts (including MLPerf benchmarks). You can check the CM cache as follows (the unique ID of the CM cache entry will be different on your machine):

cm show cache --tags=get,dataset,open-images,original

```
* cache::67d2c092e64744e5
   Tags: ['dataset', 'get', 'object-detection', 'open-images', 'openimages',
'original', 'script-artifact-0a9d49b644cf4142', '_500', '_validation']
   Path: /home/fursin/CM/repos/local/cache/67d2c092e64744e5
```
You can find the images and annotations in the CM cache as follows:

```
ls `cm find cache --tags=get,dataset,open-images,original`/install/validation/data
ls `cm find cache --tags=get,dataset,open-images,original`/install/annotations
```
#### Preprocess Open Images dataset

You now need to preprocess this dataset to convert it into a format consumable by the MLPerf inference benchmark using the following CM [script](https://github.com/mlcommons/ck/blob/master/docs/list_of_scripts.md#get-preprocessed-dataset-openimages) (converting each jpeg image from the above dataset to binary numpy format and NCHW):

```
cm run script "get preprocessed dataset object-detection open-images _validation
_500 _NCHW"
```
You can find them in the CM cache as follows:

```
cm show cache --tags=get,preprocessed,dataset,open-images
* cache::6b13fc343a52499c
   Tags: ['dataset', 'get', 'object-detection', 'open-images', 'openimages',
'preprocessed', 'script-artifact-9842f1be8cba4c7b', '_500', '_NCHW', '_validation']
   Path: /home/fursin/CM/repos/local/cache/6b13fc343a52499c
```
#### Install ONNX runtime for CPU

Now detect or install ONNX Python runtime (targeting CPU) your system using a [generic](https://github.com/mlcommons/ck/blob/master/docs/list_of_scripts.md#get-generic-python-lib) CM script to install python package:

cm run script "get generic-python-lib onnxruntime" --version min=1.10.0

#### Download RetinaNet model (FP32, ONNX format)

Download and cache this [reference](https://paperswithcode.com/model/resnext?variant=resnext-50-32x4d) model in the ONNX format (float32) using the following CM [script](https://github.com/mlcommons/ck/blob/master/docs/list_of_scripts.md#get-ml-model-retinanet):

cm run script "get ml-model object-detection retinanet resnext50 \_onnx"

It takes around ~150MB of disk space. You can find it in the CM cache as follows:

cm show cache --tags=get, ml-model, resnext50, onnx

```
* cache::7e1ca80c06154f22
   Tags: ['fp32', 'get', 'ml-model', 'object-detection', 'resnext50', 'retinanet',
'script-artifact-427bc5665e4541c2', '_onnx']
   Path: /home/fursin/CM/repos/local/cache/7e1ca80c06154f22
```
ls `cm find cache --tags=get,ml-model,resnext50,\_onnx`/\*.onnx -l

#### Output:

148688824 resnext50\_32x4d\_fpn.onnx

#### Run reference MLPerf inference benchmark (offline, accuracy)

You are now ready to run the reference (unoptimized) Python [implemnentaton](https://github.com/mlcommons/inference/tree/master/vision/classification_and_detection/python) of the MLPerf vision benchmark with **ONNX** [backend](https://github.com/mlcommons/inference/blob/master/vision/classification_and_detection/python/backend_onnxruntime.py).

Normally, you would need to go through this [README.md](https://github.com/mlcommons/inference/tree/master/vision/classification_and_detection) and prepare all the dependencies and environment variables manually.

The CM ["app-mlperf-inference"](https://github.com/mlcommons/ck/blob/master/docs/list_of_scripts.md#app-mlperf-inference) script allows you to run this benchmark as follows:

```
cm run script "app mlperf inference generic python retinanet onnxruntime cpu" \setminus--scenario=Offline \
    --mode=accuracy \
    --test query count=10 \
     --rerun
```
This CM script will automatically find or install all dependencies described in its CM meta [description](https://github.com/mlcommons/ck/blob/master/cm-mlops/script/app-mlperf-inference/_cm.yaml#L61), aggregate all environment variables, preprocess all files and assemble the MLPerf benchmark CMD.

It will take a few minutes to run it and you should see the following accuracy:

```
loading annotations into memory...
Done (t=0.02s)
creating index...
index created!
Loading and preparing results...
DONE (t=0.02s)creating index...
index created!
Running per image evaluation...
Evaluate annotation type *bbox*
DONE (t=0.09s).
Accumulating evaluation results...
DONE (t=0.11s).
Average Precision (AP) @[ IoU=0.50:0.95 | area= all | maxDets=100 ] = 0.548
Average Precision (AP) @[ IoU=0.50 | area= all | maxDets=100 ] = 0.787
Average Precision (AP) @[ IoU=0.75 | area= all | maxDets=100 ] = 0.714
Average Precision (AP) @[ IoU=0.50:0.95 | area= small | maxDets=100 ] = -1.000
Average Precision (AP) @[ IoU=0.50:0.95 | area=medium | maxDets=100 ] = 0.304
Average Precision (AP) \mathcal{C}[ IoU=0.50:0.95 | area= large | maxDets=100 ] = 0.631
Average Recall (AR) @[ IoU=0.50:0.95 | area= all | maxDets= 1 ] = 0.433
Average Recall (AR) @[ IoU=0.50:0.95 | area= all | maxDets= 10 ] = 0.648<br>Average Recall (AR) @[ IoU=0.50:0.95 | area= all | maxDets=100 ] = 0.663
                   (AR) \theta[ IoU=0.50:0.95 | area= all | maxDets=100 ] = 0.663
Average Recall (AR) \theta [ IoU=0.50:0.95 | area= small | maxDets=100 ] = -1.000
Average Recall (AR) @[ IoU=0.50:0.95 | area=medium | maxDets=100 ] = 0.343
Average Recall (AR) @[ IoU=0.50:0.95 | area= large | maxDets=100 ] = 0.731
mAP=54.814%
```
Congratulations, you can now play with this benchmark using the unified CM commands!

Note that even if did not install all above dependencies manually, the same command will automatically install all the necessary dependencies (you just need to specify that you use GCC and 500 images).

You can check it by cleaning the CM cache and executing this command again (it will take around ~10 minutes depending on the speed of your system and the Internet connection):

```
cm rm cache -f
cm run script "app mlperf inference generic python retinanet onnxruntime cpu" \
    --adr.python.version min=3.8 \
```

```
--adr.compiler.tags=gcc \
--adr.openimages-preprocessed.tags= 500 \backslash--scenario=Offline \
--mode=accuracy \
--test query count=10 \
--quiet \
--rerun
```
#### Run MLPerf inference benchmark (offline, performance)

Let's run the MLPerf object detection while measuring performance:

```
cm run script "app mlperf inference generic python retinanet onnxruntime cpu" \setminus--scenario=Offline \
     --mode=performance \
     --rerun
```
It will run for ~10 minutes and you should see the output similar to the following one in the end (the QPS is the performance result of this benchmark that depends on the speed of your system):

```
TestScenario.Offline qps=1.29, mean=59.7877, time=513.360, queries=660,
tiles=50.0:61.7757,80.0:63.8270,90.0:66.5430,95.0:67.6991,99.0:69.2812,99.9:70.5251
 ================================================
MLPerf Results Summary
================================================
...
No warnings encountered during test.
No errors encountered during test.
  - running time of script
"app,vision,language,mlcommons,mlperf,inference,reference,generic,ref": 529.25 sec.
```
Note that QPS is very low because we use an unoptimized reference implementation of this benchmark on CPU. In the 2nd part of this tutorial, we will explain how to optimize this benchmark and/or run other [implementation](https://github.com/mlcommons/ck/tree/master/docs/list_of_scripts.md#app-mlperf-inference-cpp)s such as the universal C++ implementation of this benchmark developed by [OctoML](https://octoml.ai/) and the MLCommons taskforce on education and [reproducibility](https://github.com/mlcommons/ck/tree/master/docs/mlperf-education-workgroup.md) as well as optimized implementation of MLPerf object detection with quantized models from [Nvidia](https://github.com/mlcommons/inference_results_v2.1/tree/master/closed/NVIDIA/code/retinanet/tensorrt).

You can also find the reference Python implementation of this benchmark in the CM cache as follows:

```
cd `cm show cache --
tags=get,mlperf,src,_default`/inference/vision/classification_and_detection/python
```
You can then modify it and rerun the above command to see the effects of your changes on the accuracy and performance of the MLPerf benchmark.

#### Customize MLPerf inference benchmark

The execution of the original MLPerf inference benchmark is customized by various flags and environment variables.

The "Collective Mind" concept is to gradually expose all optimization "knobs" via unified CM script interface to enable automated and reroducible design space exploration and optimization of the whole [application/software/hardware](https://github.com/mlcommons/ck/tree/master/docs/mlperf-education-workgroup.md) stack (one of the goals of the MLCommons taskforce on education and reproducibility).

That is why we have provided a user-friendly mapping of the flags from the CK MLPerf script CLI to the native MLPerf variables and flags using this meta [description](https://github.com/mlcommons/ck/blob/master/cm-mlops/script/app-mlperf-inference/_cm.yaml#L35).

For example, you can specify a number of threads used by this benchmark as follows:

```
cm run script "app mlperf inference generic python retinanet onnxruntime cpu" \
    --scenario=Offline \
    --mode=performance \
    --rerun \
    --num_threads=4
```
#### Prepare MLPerf submission

You are now ready to generate the [submission](https://mlcommons.org/en/inference-edge-21) similar to the ones appearing on the official MLPerf inference dashboard.

We have developed another script that runs the MLPerf inference benchmark in both accuracy and performance mode, runs the submission checker, unifies output for a dashboard and creates a valid MLPerf submission pack in open.tar.gz with all required MLPerf logs and stats.

You can run this script as follows (just substitute OctoML with the name of your organization):

```
cm run script --tags=run,mlperf,inference,generate-run-cmds, submission, short \
      --submitter="OctoML" \
      --hw name=default \
      --lang=python \
      --model=retinanet \
      --backend=onnxruntime \
      --device=cpu \
      --scenario=Offline \
      --test query count=10 \
      --clean
```
It will take around 15-30 minutes to run and you should see the following output in the end:

```
[2022-11-09 16:33:45,968 log_parser.py:50 INFO] Sucessfully loaded MLPerf log from
open/OctoML/results/onnxruntime-
cpu/retinanet/offline/accuracy/mlperf_log_detail.txt.
[2022-11-09 16:33:45,969 log_parser.py:50 INFO] Sucessfully loaded MLPerf log from
open/OctoML/results/onnxruntime-
cpu/retinanet/offline/performance/run_1/mlperf_log_detail.txt.
```

```
[2022-11-09 16:33:45,971 log_parser.py:50 INFO] Sucessfully loaded MLPerf log from
open/OctoML/results/onnxruntime-
cpu/retinanet/offline/performance/run_1/mlperf_log_detail.txt.
[2022-11-09 16:33:45,971 submission_checker1.py:1516 INFO] Target latency: None,
Latency: 504767463228, Scenario: Offline
[2022-11-09 16:33:45,971 submission_checker1.py:2455 INFO] ---
[2022-11-09 16:33:45,971 submission_checker1.py:2459 INFO] Results
open/OctoML/results/onnxruntime-cpu/retinanet/offline 1.30475
[2022-11-09 16:33:45,971 submission_checker1.py:2461 INFO] ---
[2022-11-09 16:33:45,971 submission_checker1.py:2467 INFO] ---
[2022-11-09 16:33:45,971 submission_checker1.py:2468 INFO] Results=1, NoResults=0
[2022-11-09 16:33:45,971 submission_checker1.py:2474 INFO] SUMMARY: submission looks
\capK
                                                         \OmegaOrganization OctoML
Availability available available available available available available available available available available available available available available available available available available available available available
Division open
SystemType edge
SystemName mlperf-tests-e2-x86-16-64-ubuntu-22 (auto dete...
Platform onnxruntime-cpu
Model retinanet
MlperfModel retinanet
Scenario Offline Offline Communication of the Communication of the Communication of the Communication of the Communication of the Communication of the Communication of the Communication of the Communication of the Commun
Result the contract of the contract of the contract of the contract of the contract of the contract of the contract of the contract of the contract of the contract of the contract of the contract of the contract of the con
Accuracy 54.814
number_of_nodes 1
host processor model name Intel(R) Xeon(R) CPU @ 2.20GHz
host processors per node 1
host_processor_core_count 16
accelerator_model_name NaN
accelerators_per_node 0
Location open/OctoML/results/onnxruntime-cpu/retinanet/...
framework onnxruntime v1.13.1
operating_system Ubuntu 22.04 (linux-5.15.0-1021-gcp-glibc2.35)
notes NaN and the Nan and the Nan and the Nan and the Nan and the Nan and the Nan and Nan and Nan and Nan and N
compilance 1
errors \sim 0
version v2.1
inferred 0
has power False
Units Samples/s
```
Note that --clean flag cleans all previous runs of MLPerf benchmark to make sure that the MLPerf submission script picks up the latest results.

You will also see the following 3 files in your current directory:

ls -l

open.tar.gz

```
summary.csv
summary.json
```
You should submit these files to the organizing committee to get extra points in the Student Cluster Competition.

Note that by default, CM-MLPerf will store the raw results in \$HOME/mlperf submission (with truncated accuracy logs) and in \$HOME/mlperf submission logs (with complete and very large accuracy logs).

You can change this directory using the flag --submission\_dir={directory to store raw MLPerf results} in the above script.

#### Push results to a live dashboard

You can attempt to push your results to public W&B dashboard for SCC'22. You just need to rerun the above command with \_dashboard variation:

```
cm run script --tags=run, mlperf, inference, generate-run-
cmds,_submission,_short,_dashboard \
      --submitter="OctoML" \
      --hw_name=default \
      --lang=python \
      --model=retinanet \
      --backend=onnxruntime \
      --device=cpu \
      --scenario=Offline \
      --test query count=10
```
You should normally see your results at this live W&B [dashboard](https://wandb.ai/cmind/cm-mlperf-sc22-scc-retinanet-offline/table?workspace=user-gfursin) or at the newer [version.](https://wandb.ai/cmind/cm-mlperf-dse-testing/table?workspace=user-gfursin)

### **Summary**

Here is a compact list of CM commands to prepare and run the MLPerf object detection benchmark with RetinaNet, Open Images, ONNX runtime (CPU) on Ubuntu 22.04:

#### With explicit dependencies first

```
sudo apt update && sudo apt upgrade
sudo apt install python3 python3-pip python3-venv git wget
python3 -m pip install cmind
source $HOME/.profile
cm pull repo mlcommons@ck
cm run script "get sys-utils-cm" --quiet
cm run script "get python" --version min=3.8
cm run script "get mlperf inference src"
```

```
cm run script "get mlperf loadgen" --adr.compiler.tags=gcc
cm run script "get dataset object-detection open-images original _validation _500"
cm run script "get preprocessed dataset object-detection open-images validation
_500 _NCHW"
cm run script "get generic-python-lib onnxruntime" --version min=1.10.0
cm run script "get ml-model object-detection retinanet resnext50 onnx"
cm run script "app mlperf inference generic python retinanet onnxruntime cpu" \
     --scenario=Offline --mode=accuracy --test_query_count=10 --rerun
cm run script "app mlperf inference generic python retinanet onnxruntime cpu" \setminus--scenario=Offline --mode=performance --rerun
cm run script --tags=run,mlperf,inference, generate-run-cmds, submission, short \setminus--submitter="OctoML" \
      --hw name=default \
      --lang=python \
      --model=retinanet \
      --backend=onnxruntime \
      --device=cpu \
      --scenario=Offline \
      --test query count=10 \
      --clean
cm run script --tags=run, mlperf, inference, generate-run-
cmds,_submission,_short,_dashboard \
      --submitter="OctoML" \
      --hw name=default \
      --lang=python \
      --model=retinanet \
      --backend=onnxruntime \
      --device=cpu \
      --scenario=Offline \
      --test query count=10 \
      --clean
```
#### With one CM command that will install all dependencies automatically

```
sudo apt update && sudo apt upgrade
sudo apt install python3 python3-pip python3-venv git wget
python3 -m pip install cmind
source $HOME/.profile
cm pull repo mlcommons@ck
```

```
cm run script --tags=run, mlperf, inference, generate-run-
cmds, submission, short, dashboard \
      --adr.python.version min=3.8 \
      --adr.compiler.tags=gcc \
      --adr.openimages-preprocessed.tags= 500 \
      --submitter="OctoML" \
      --hw name=default \
      --lang=python \
      --model=retinanet \
      --backend=onnxruntime \
      --device=cpu \
      --scenario=Offline \
      --test query count=10 \
      --clean
```
#### Use Python virtual environment with CM and MLPerf

If you prefer to avoid installing all above python packages to your native Python, you can install multiple virtual environments using the same CM interface.

Here are the CM instructions to run the MLPerf benchmark in the Python virtual environment called "mlperf":

```
cm pull repo mlcommons@ck
cm run script "get sys-utils-cm" --quiet
cm run script "install python-venv" --version=3.10.8 --name=mlperf
cm run script --tags=run, mlperf, inference, generate-run-
cmds,_submission,_short,_dashboard \
      --adr.python.name=mlperf \
      --adr.python.version_min=3.8 \
      --adr.compiler.tags=gcc \
      --adr.openimages-preprocessed.tags= 500 \
      --submitter="OctoML" \
      --hw name=default \
      --model=retinanet \
      --backend=onnxruntime \
      --device=cpu \
      --scenario=Offline \
      --test_query_count=10 \
      --clean
```
Note that you need to add a flag --adr.python.name={name of a virtual environment (mlperf) .

## The next steps

Please check other parts of this tutorial to learn how to use other implementation of the MLPerf inference benchmark (C++, Nvidia, etc) with other ML engines (PyTorch, TF, TVM), other MLPerf scenarios (single stream, multiple stream, server), quantized/pruned models and GPUs:

- 2nd [part](https://github.com/mlcommons/ck/tree/master/docs/tutorials/sc22-scc-mlperf2.md): customize MLPerf inference (C++ implementation, CUDA, PyTorch)
- 3rd [part:](https://github.com/mlcommons/ck/tree/master/docs/tutorials/sc22-scc-mlperf3.md) customize MLPerf inference (ResNet50 Int8, ImageNet, TVM)
- To be continued

You are welcome to join the open MLCommons taskforce on education and [reproducibility](https://github.com/mlcommons/ck/tree/master/docs/mlperf-education-workgroup.md) to contribute to this project and continue optimizing this benchmark and prepare an official submission for MLPerf inference v3.0 (March 2023) with the help of the community.

See the development roadmap [here](https://github.com/mlcommons/ck/issues/536).

## Authors

- [Grigori](https://cknowledge.io/@gfursin) Fursin (OctoML, MLCommons, cTuning foundation)
- Arjun [Suresh](https://www.linkedin.com/in/arjunsuresh) (OctoML, MLCommons)

## Acknowledgments

We thank Hai Ah [Nam,](https://www.nersc.gov/about/nersc-staff/advanced-technologies-group/hai-ah-nam) [Steve](https://www.linkedin.com/in/steve-leak) Leak, Vijay [Janappa](https://scholar.harvard.edu/vijay-janapa-reddi/home) Reddi, Tom [Jablin](https://scholar.google.com/citations?user=L_1FmIMAAAAJ&hl=en), [Ramesh](https://www.linkedin.com/in/ramesh-chukka-74b5b21) N Chukka, Peter [Mattson,](https://www.linkedin.com/in/peter-mattson-33b8863/) David [Kanter,](https://www.linkedin.com/in/kanterd) Pablo [Gonzalez](https://www.linkedin.com/in/pablo-gonzalez-mesa-952ab2207) Mesa, [Thomas](https://www.linkedin.com/in/hanwen-zhu-483614189) Zhu, [Thomas](https://www.linkedin.com/in/tschmid) Schmid and [Gaurav](https://www.linkedin.com/in/grverma) Verma for their suggestions and contributions.